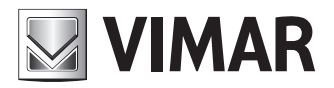

**Manual do instalador**

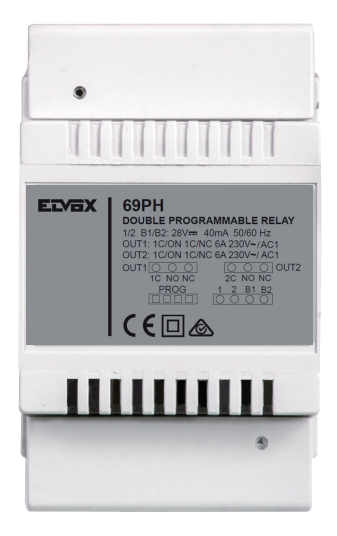

**69PH** Dispositivo programável com 2 relés

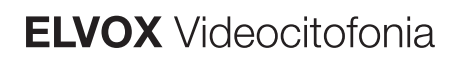

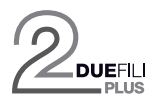

## **69PH**

#### **ÍNDICE**

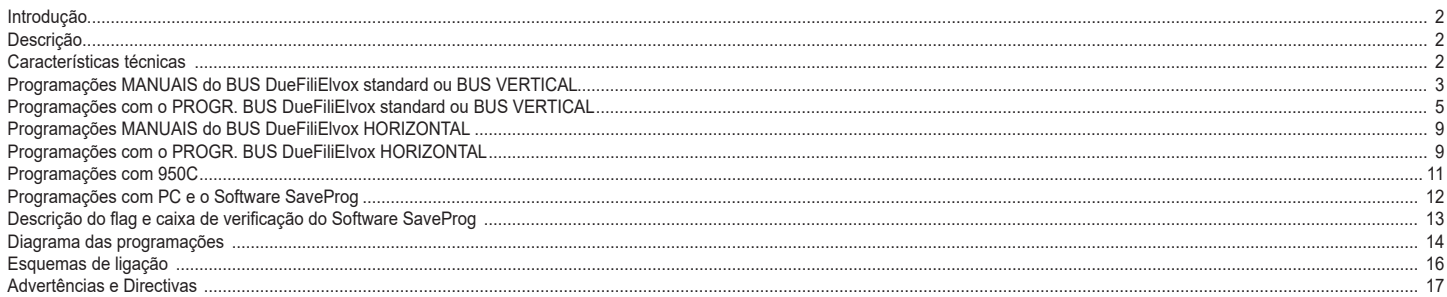

**NIMAR** 

#### **Introdução**

O Módulo de relé 69PH é um dispositivo programável em cujo interior existem dois actuadores (relés). A configuração dos dois actuadores pode ocorrer na modalidade independente ou em correlação. O Módulo de relé 69PH pode ser utilizado em sistemas DueFiliElvox standard/tradicionais ou em sistemas "alargados". O funcionamento em sistemas com a configuração tradicional e a configuração alargada (com ligação ao **BUS VERTICAL) V** é análogo.

O funcionamento de um relé 69PH num sistema "alargado" com ligação no **BUS HORIZONTAL** está ainda ligado à programação do Módulo de relé 69PH e à configuração do router 69RS de referência (consulte as instruções do produto). Os modos de funcionamento do relé 69PH no **BUS HORIZONTAL** são tratados nos capítulos dedicados. O Módulo de relé é configurável com o programador 950C ou através do auxílio de um PC (com o software SaveProg instalado) e a interface 692I/U.

#### **Descrição**

A programação das funções de base pode ser feita de modo manual na ligação no Bus vertical. Para as programações avançadas deve ser utilizado o programador 950C ou PC com SaveProg. No funcionamento no Bus vertical, o Módulo de relé pode ser utilizado como relé ou repetidor de chamada (todas as modalidades).

A programação para a ligação no Bus Horizontal só pode ser feita através do programador 950C ou PC com SaveProg. No funcionamento com ligação com o Bus horizontal pode ser utilizado como relé (todas as modalidades) e como repetidor de chamada exclusivamente para os dados enviados a partir de uma unidade electrónica ligada ao Bus horizontal para um posto interno específico. **Nota**: Quando o Módulo de relé 69PH está ligado ao Bus Horizontal, a única programação MANUAL possível é o RESET das configurações introduzidas, repondo a zero os dados inseridos e voltando à configuração por defeito.

**Nota**: o Módulo de relé 69PH é comercializado com uma configuração por Defeito referente à INSTALAÇÃO no BUS VERTICAL.

#### **Características técnicas**

- Carga máxima dos contactos (nos terminais 1C/NO/NC, 2C/NO/NC): 230V 6A / AC1
- Frequência 50/60 Hz
- Tensão BUS (1/2, B1/B2) 28 Vdc nominais (ES1).
- Corrente máxima absorvida BUS: 40 mA
- Potência dissipada: 3 W
- Temperatura de funcionamento: -5°C +35°C
- Instalação em caixas de derivação dotadas de calha DIN (60715 TH35).
- 4 módulos 17,5 mm dimensões 70x92x50 mm • Grau de proteção: IP30
- $\boxed{\Box}$  Class II symbol
- 

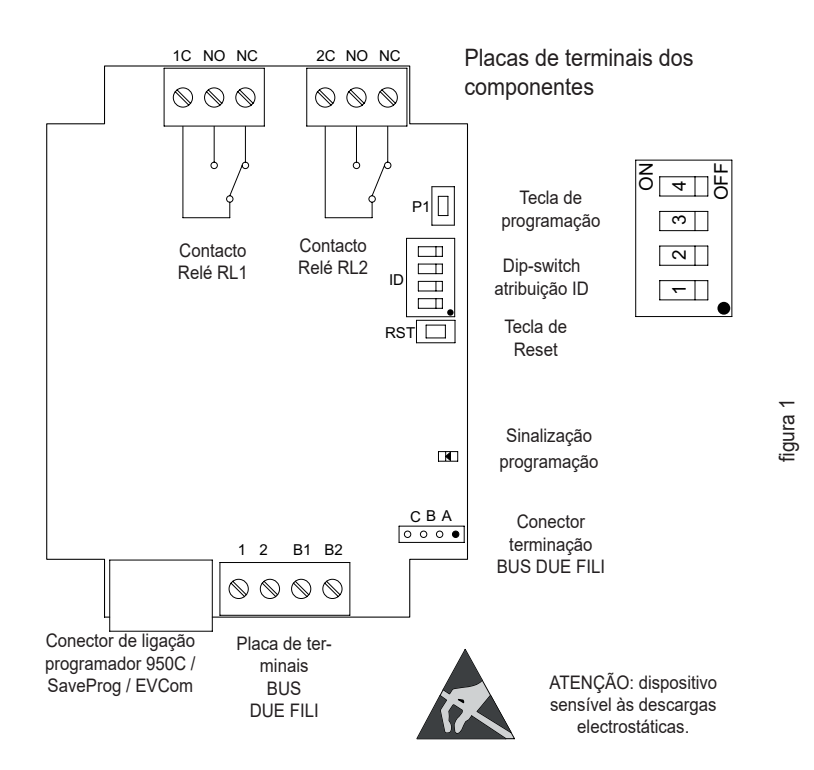

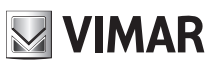

#### **PROGRAMAÇÕES MANUAIS - BUS VERTICAL**

- 1) Reposição dos dados por defeito 2) Relé monoestável com activação pelas teclas dos postos internos (config. por defeito)
- 3) Repetidor de chamada
- 4) Atribuição de ID

#### **PROGRAMAÇÕES COM O PROGRAMADOR ART. 950C OU COM O SOFTWARE "SAVEPROG" - BUS VERTICAL**

- 5) Relé monoestável com activação pelas teclas dos postos internos (config. por defeito)
- 6) Relé monoestável activado pela chamada
- 7) Relé monoestável activado pelas teclas F1, F2, trinco do posto interno
- 8) Relé monoestável activado por uma tentativa de chamada
- 9) Relé monoestável activado por uma tentativa de chamada de grupo
- 10) Relé biestável com activação pelas teclas dos postos internos
- 11) Relé biestável activado pela chamada
- 12) Repetidor de chamada (Standard) 13) Repetidor de chamada genérico
- 14) Repetidor de chamada do art. 6120
- 15) Modo Persiana
- 16) Progressão da chamada
- 17) Mapa das habilitações

#### **PROGRAMAÇÕES MANUAIS DO BUS VERTICAL**

#### **1) REPOSIÇÃO DOS DADOS POR DEFEITO**

O procedimento de Reset permite voltar às definições de fábrica (configuração por defeito).

- Prima e mantenha premidas em simultâneo as teclas RST e P1.

- Solte RST mantendo premido P1 até o led começar a piscar.
- Com o led a piscar, solte P1 e volte logo a premir P1.
- Mantenha P1 premido até o led se apagar.
- Solte P1.

NOTA: na configuração por Defeito, o modo de funcionamento é de relé monoestável com a activação a partir das teclas do posto interno.

#### **2) RELÉ MONOESTÁVEL COM ACTIVAÇÃO DAS TECLAS A PARTIR DO POSTO INTERNO**

O relé RL1 é activado premindo a tecla P2 do posto interno, o relé RL2 é activado através da tecla P3 do posto interno. Todos os postos internos que prevejam as teclas P2 e P3 devidamente configuradas podem activar RL1 e RL2.

Exemplo: premindo a tecla P2, decorrido o tempo de atraso T1, activa-se o relé RL1, mantém-se activo por um tempo T2, após o que volta ao repouso (à posição inicial). O mesmo funcionamento aplica-se à tecla P3 que activa RL2 com as mesmas modalidades descritas.

#### **3) REPETIDOR DE CHAMADA**

O relé RL1 repete as chamadas que chegam a um posto interno a partir de uma unidade electrónica externa. O relé RL2 repete as chamadas intercomunicantes. Ao relé deve ser atribuído um identificativo do Grupo referente ao ID do posto interno. O relé activa-se seguindo o ritmo de chamada.

**ATENÇÃO**: antes de proceder à ligação e à programação, leia atentamente as instruções para obter um quadro completo das características, funções e desempenhos do aparelho.

O relé termina a repetição da chamada quando:

- A unidade electrónica completa os ciclos de campainha programados (chamada externa)
- O relé chega ao fim do número de ciclos programados (por defeito 5)
- Ao atender

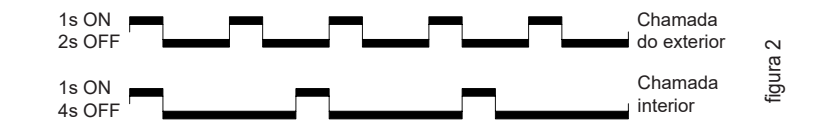

No caso que se acaba de descrever será utilizado o identificativo ID por defeito, caso existam vários relés 69PH no sistema. Para os postos internos dotados de várias teclas, estas poderão ser devidamente configuradas (consulte as instruções dos postos internos) criando GRUPOS a fim de poder comandar várias activações (relés) a partir de um único posto interno.

Exemplo: atribuindo ao Grupo 1 do relé o ID = 8, RL1 ou RL2 activam-se ao chegar uma chamada para o posto interno com ID = 8. A uma chamada da unidade electrónica activa-se o relé RL1, ao passo que a uma chamada de um aparelho intercomunicante activa-se RL2.

#### **Programação do ID para a instalação no Bus Vertical**

O relé dispõe de 4 grupos, pelo que se pode activar para quatro ID distintos.

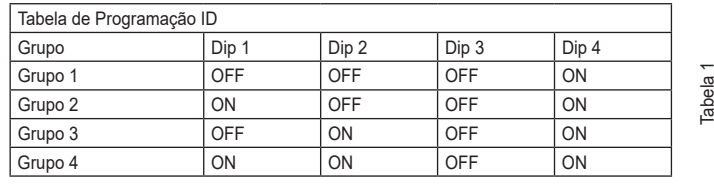

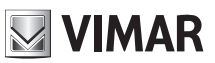

**Exemplo**: (Grupo 1 – posto interno ID = 8)

- 1) Coloque o dip-switch 4 na posição ON para indicar a programação.<br>2) Coloque os dip-switch 1, 2 e 3 em OFF para seleccionar o GRUPO
- 2) Coloque os dip-switch 1, 2 e 3 em OFF para seleccionar o GRUPO 1.<br>3) Prima P1 até que se acenda o led com luz fixa.
- 3) Prima P1 até que se acenda o led com luz fixa.
- $\begin{matrix}4\\5\end{matrix}$  Solte P1.<br>5) Prima a to

**69PH**

- 5) Prima a tecla do trinco do posto interno ID 8 (ID de exemplo para as instruções), o led começa a piscar
- 6) Prima novamente P1 até o led se apagar.<br>7) Solte P1.
- Solte P1.
- O ID está agora atribuído.
- 8) Coloque novamente o dip-switch 4 em OFF.

**O relé dispõe de 8 Grupos independentes para RL1 e RL2. Na fase de programação o ID é atribuído automaticamente tanto a RL1 como a RL2. O procedimento de eliminação, porém, deve ser feito distintamente para RL1 e para RL2.**

#### **Eliminação ID**

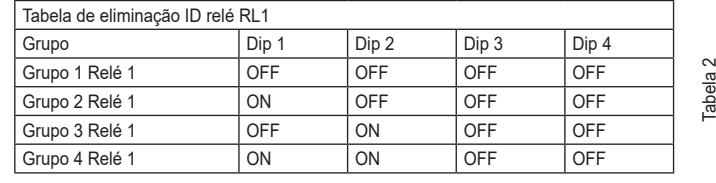

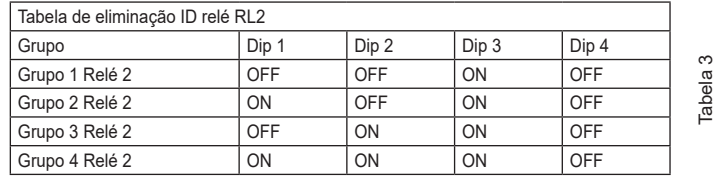

**Exemplo:** apague o ID que acabou de atribuir (Grupo 1 – Relé 1 e Grupo 1 – Relé 2)<br>1) Cologue o dip-switch 4 na posicão OFF para indicar a eliminação.

- Coloque o dip-switch 4 na posição OFF para indicar a eliminação.
- 2) Seleccione o GRUPO 1 de RL1 colocando os Dip-switch 1, 2 e 3 na posição OFF.
- 3) Prima P1 até que se acenda o led.
- 4) Quando o led se apagar solte a tecla P1.
- Está, então, feito o reset da programação de RL1.
- 5) Para RL2 seleccione o GRUPO 1 de RL2 com os Dip-switch 1 e 2 na posição OFF e o Dip-switch 3 na posição ON.
- 6) Prima P1 até que se acenda o led. 7) Quando o led se apagar solte a tecla P1.
- Está, então, feito o reset da programação também de RL2.
- 8) Coloque novamente todos os dip-switch em OFF.

**NOTA**: é possível apagar todas as programações presentes no 69PH simultaneamente utilizando o procedimento de "REPOSIÇÃO DOS DADOS POR DEFEITO".

**NOTA**: a atribuição do identificativo ID com o 69PH instalado no Bus Horizontal só pode ser feita com o programador 950C ou o SaveProg.

#### **4) ATRIBUIÇÃO DE ID PARA FUNCIONAMENTO DOS RELÉS EM CASO DE PRESENÇA DE VÁRIOS 69PH NO SISTEMA**

O ID do dispositivo 69PH por defeito é 1

No funcionamento como RELÉ, podem estar presentes até oito 69PH no sistema, para um total de 16 actuadores; neste caso com os Dip-switch deve ser atribuído um identificativo ID a cada módulo 69PH. O posto interno deve ter várias teclas devidamente programadas para activar relés auxiliares.

**NOTA**: vários relés podem ser programados com o mesmo ID se houver a necessidade de activações simultâneas comandadas a partir da mesma tecla.

**NOTA:** RL1 e RL2 na configuração por DEFEITO são activados a partir das teclas do posto interno P2 e P3 correspondentes a AUX 1 e AUX2 de cada GRUPO configurado.

A atribuição manual do identificativo ID do Módulo de relé 69PH é feita através da configuração dos "Dip-switch de atribuição do identificativo ID". Para a configuração, consulte a figura 1 e a tabela 4.

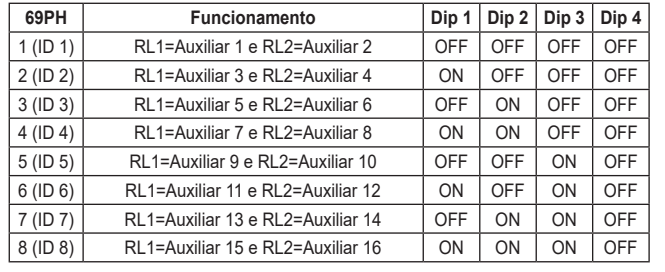

Tabela 4

### **PROGRAMAÇÕES COM O PROGRAMADOR ART. 950C / "SAVEPROG" - BUS VERTICAL**

#### **5) RELÉ MONOESTÁVEL COM ACTIVAÇÃO A PARTIR DAS TECLAS DO POSTO INTERNO**

É o modo de funcionamento programado de fábrica. Os relés activam-se com um atraso T1 e mantêm-se activos por um tempo T2, depois, voltam ao repouso.

O relé RL1 é activado premindo a tecla P2 do posto interno, o relé RL2 é activado através da tecla P3 do posto interno. Todos os postos internos que prevejam as teclas P2 e P3 devidamente configuradas podem activar RL1 e RL2.

Os relés RL1 e RL2 também podem funcionar neste modo individualmente.

#### **6) RELÉ MONOESTÁVEL ACTIVADO PELA CHAMADA**

O relé é activado pelo envio de uma chamada a um posto interno presente no sistema que aceite a chamada. Activa-se com um tempo de atraso T1 relativamente ao envio da chamada e mantém-se activo por um tempo T2. Após o que o relé volta à posição inicial. Os dispositivos que enviam a chamada e os dispositivos que recebem a chamada são configuráveis a partir do "mapa das habilitações".

Por defeito todos os dispositivos estão habilitados.

#### **7) RELÉ MONOESTÁVEL ACTIVADO PELAS TECLAS F1, F2, TRINCO DO POSTO INTERNO**

O relé activa-se quando é enviado o comando de abertura do trinco ou F1 ou F2 premindo a tecla correspondente do posto interno. O relé activa-se com atraso T1 relativamente à recepção do comando e mantém-se activo por um tempo T2.

Os dispositivos que enviam o comando e aqueles que são destinatários do comando são configuráveis segundo o "Mapa das habilitações". Por defeito todos os dispositivos estão habilitados.

#### **8) RELÉ MONOESTÁVEL ACTIVADO POR UMA TENTATIVA DE CHAMADA**

O relé activa-se ao enviar uma chamada a um dispositivo que pode não estar presente no sistema ou recusar a chamada. O relé activa-se com um tempo de atraso T1 relativamente ao envio da chamada e mantém-se activo pelo tempo T2. Os dispositivos que enviam a chamada e aqueles que recebem a chamada são habilitados segundo o "Mapa das habilitações". Por defeito todos os dispositivos estão habilitados.

#### **9) RELÉ MONOESTÁVEL ACTIVADO POR UMA TENTATIVA DE CHAMADA DE GRUPO**

O relé activa-se ao enviar uma chamada a um posto interno que pode não estar presente no sistema ou recusar a chamada. O relé activa-se com um tempo de atraso T1 relativamente ao envio da chamada e mantém-se activo pelo tempo T2.

O ID do posto interno destinatário da chamada deve ser programado no parâmetro "GRUPO". É possível ter até 8 postos internos distintos.

#### **10) RELÉ BIESTÁVEL COM ACTIVAÇÃO PELAS TECLAS DO POSTO INTERNO**

O relé comuta o seu estado sempre que recebe um comando a ele endereçado (consulte o parágrafo 4 "Tabela de programação ID").

Exemplo: o relé RL1 não está activo, a tecla P2 foi programada para activar AUXILIAR 1. Premindo P2, RL1 activa-se com um atraso T1. Premindo novamente P2 o relé desactiva-se com um atraso T2. Neste modo de funcionamento o relé pode enviar uma mensagem de confirmação da comutação ao dispositivo que o activou, activando o flag "Not. Estado".

#### **11) RELÉ BIESTÁVEL ACTIVADO PELA CHAMADA ACEITE**

O relé activa-se ao enviar uma chamada a um dispositivo presente no sistema que aceita a chamada.

- A desactivação do relé pode ocorrer de forma distinta consoante o estado do Flag "Cham. Int":
- Se o Flag "Cham. Int" = NÃO: o relé desactiva-se ao completar os ciclos de campainha definidos na unidade electrónica (se for uma chamada externa) ou ao atender a chamada ou no fim da chamada.
- Se o Flag "Cham. Int" = SIM: o relé só se desactiva no fim da chamada.

Os dispositivos que enviam a chamada e aqueles que recebem a chamada são habilitáveis a partir do "Mapa das habilitações". Por defeito todos os dispositivos estão habilitados.

#### **12) REPETIDOR DE CHAMADA STANDARD**

O relé RL1 repete as chamadas que chegam ao posto interno a partir de uma unidade electrónica externa. O relé RL2 repete as chamadas internas. Para fazer funcionar o relé neste modo é necessário atribuir o ID ao parâmetro GRUPO do relé 1 e ao parâmetro correspondente GRUPO do relé 2 o ID do dispositivo que recebe a chamada. Em cada GRUPO o ID de RL1 e RL2 deve corresponder.

#### **Exemplo**:

- $G$ rupo 1 RL1 = Grupo 1 RL2 = 1
- Grupo 2 RL1 = Grupo 2 RL2 =  $3$
- Grupo 3 RL1 = Grupo 3 RL2 =  $0$
- Grupo 4 RL1 = Grupo 4 RL2 =  $0$
- O relé RL1 activa-se para a chamada externa ao ID 1 e 3.
- O relé RL2 activa-se para a chamada interna ao ID 1 e 3.

É possível programar até 8 identificadores distintos. O relé termina a repetição da chamada quando:

A unidade electrónica completa os ciclos de campainha programados (se for uma chamada externa), quando o relé termina o número de ciclos programados (por defeito 5), ao atender.

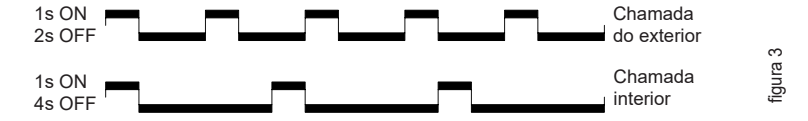

**NIMAR** 

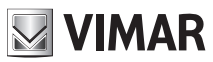

#### **13) REPETIDOR DE CHAMADA GENÉRICO**

O relé RL1 repete a chamada externa, o relé RL2 repete a chamada interna. Para fazer isso o ID do GRUPO deve coincidir para RL1 e RL2. Quando isto não acontece, nem que seja para apenas um dos relés (entre RL1 e RL2), aparecerão no **SaveProg** as caixas de verificação EXT, INT, 6120 a marcar para a habilitação. Esta operação é necessária, se não RL1 e RL2 serão activados apenas pelas chamadas externas. **No que** toca ao funcionamento do **950C**, podem configurar-se os relés segundo a tabela 5, e a habilitação das funções está subordinada a que pelo menos um dos ID de um GRUPO seja diferente entre RL1 e RL2.

**Activação**: através da atribuição dos identificativos ID no menu GRUPO. Podem ser criados até 8 GRUPOS (4 no modo manual). Quando apenas um dos ID num GRUPO não é correspondente entre RL1 com RL2, dever-se-á proceder:

950C: a partir do Menu Tipo Rep. Cham. = Rep.Ch.para Grp. 1, 2, 3... deve ser indicado tendo como referência a tabela x, o modo a atribuir para cada ID correspondente aos ID activados no GRUPO.

SaveProg: em GRUPO indicam-se para RL1 e RL2 os ID para os quais os relés se devem activar ao chegar uma chamada. Quando apenas um dos ID num GRUPO não é correspondente entre RL1 com RL2, aparecerão para EST, INT, 6120 as caixas de verificação a marcar para activar o tipo de função EXTERNO, INTERNO, 6120 (uma ou mais opções em simultâneo). NOTA: o número 0 desabilita o comando.

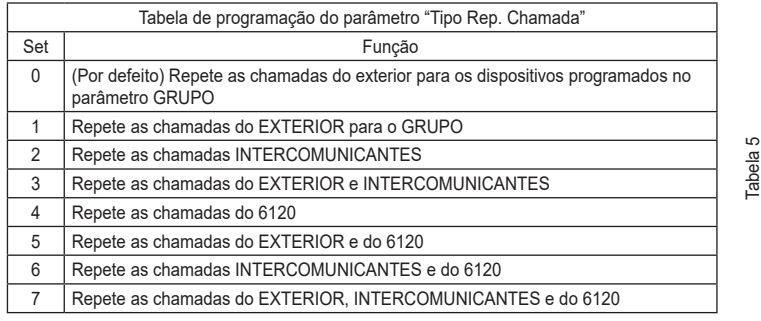

**Nota**: O número de toques no modo INTERCOMUNICANTE e com 6120 está subordinado ao parâmetro CICLOS DA CAMPAINHA. A repetição da chamada com o 6120 requer a marcação do FLAG "GRUPO DE PATAMAR" na programação dos postos internos (ver instruções da unidade electrónica se for alfanumérica ou 950C/SaveProg se se estiver a programar a partir de uma unidade electrónica de teclas). Para a programação do art. 6120 consulte as instruções do produto. **Nota**: o número de CICLOS DA CAMPAINHA é referente ao número de comutações do relé.

#### **14) REPETIDOR DE CHAMADA DO ART. 6120**

O relé é activado por uma chamada enviada de uma tecla de "patamar" por meio do módulo art. 6120 a um dispositivo que até pode não estar presente no sistema ou recusar a chamada. O relé desactiva-se uma vez completados os ciclos de campainha programados no parâmetro ciclos da campainha. Não é necessária a activação do flag "grupo de patamar" na programação do posto interno. Os 6120 que enviam a chamada e os dispositivos destinatários são habilitados segundo o "Mapa das habilitações". Por defeito todos os dispositivos estão habilitados.

#### **15) Modo Persiana**

Modo de funcionamento para o controlo de persianas, estores, cortinas, etc. O funcionamento dos dois relés RL1 e RL2 está em "interbloqueio", para evitar a activação simultânea dos dois relés. Premindo a tecla de activação do relé RL1, este comuta com um tempo de atraso T1 mantendo esta posição por um tempo T2 ou até se voltar a premir novamente a mesma tecla de activação. O relé no estado de activação também se desactiva premindo a tecla de comando do outro relé. Caso os dois relés comandem os dois sentidos de rotação de um motor (por exemplo, o motoredutor de uma persiana) é aconselhável manter um tempo de atraso mínimo de activação do relé (por defeito = 1s), de forma a que o motor, na inversão do sentido de rotação, passe por um estado de imobilização.

#### **16) Progressão da chamada**

Deve ser definido para o relé 1. A configuração do relé 2 deve ser mantida no valor por defeito porque o seu funcionamento depende estritamente do relé 1.

O modo de Progressão da Chamada prevê o seguinte comportamento dos relés 1 e 2.

- O relé 1 do 69PH é fechado no momento em que é reconhecida uma chamada do posto externo associado (e dirigida a qualquer posto interno, central, etc.).
- O relé 1 do 69PH é aberto no momento em que um posto externo associado sai do estado de chamada em curso (ou seja, entra no estado de conversação ou de repouso).
- O relé 2 do 69PH é fechado no momento em que um posto externo associado entra no estado de conversação.
- O relé 2 do 69PH é aberto no momento em que um posto externo associado sai do estado de conversação, ou seja, entra em repouso.
- O autoacendimento é gerido como estado de conversação (sem a transição para o estado de chamada) e coerentemente será o comportamento dos relés do 69PH.

#### **17) MAPA DAS HABILITAÇÕES**

É possível habilitar ou desabilitar postos internos, unidades electrónicas, auxiliares, centrais. Os modos de selecção são dois; indicando individualmente os identificativos ID ou a janela operativa de intervenção prévia onde indicar o número de ID inicial e final. A selecção entre os dois modos é definida no submenu "Tipo de mapa de habilitações (consulte o Diagrama das programações com 950C) indicando "de janela" ou de "ID individual". No modo de ID individual, depois de se entrar nos submenus INTERNOS, BOTONEIRAS, AUXILIARES, CENTRAIS, deve-se introduzir o número ID de cada aparelho a desabilitar. No modo de janela, a partir dos submenus INTERNOS, BOTONEIRAS, AUXILIARES, CENTRAIS, estão disponíveis 3 janelas (JAN #1, JAN #2, JAN # 3) onde para cada uma pode ser inserido o identificativo ID inicial e o identificativo ID final de modo a configurar a "janela operativa". Confirma-se com OK. **NOTA**: O número de fim não pode ser inferior ao número de início.

Para ter todos os números habilitados, bastará inserir o número 1 na primeira habilitação e o número máximo na segunda habilitação de JAN# 1.

## **69PH**

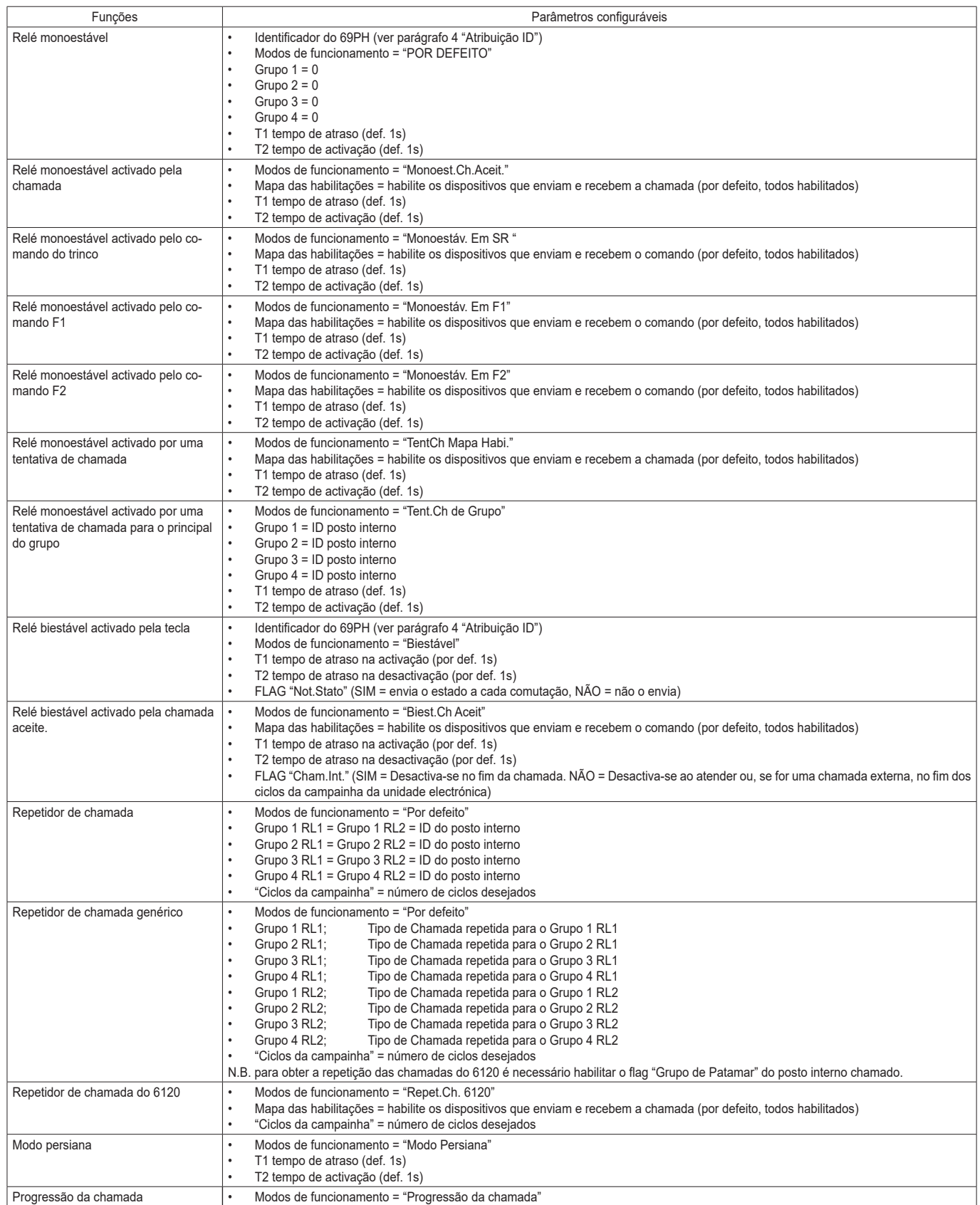

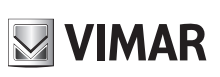

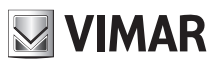

## **TABELA DE PROGRAMAÇÕES REALIZÁVEIS COM O PROGR. ART. 950C OU COM O SOFTWARE "SAVEPROG"**

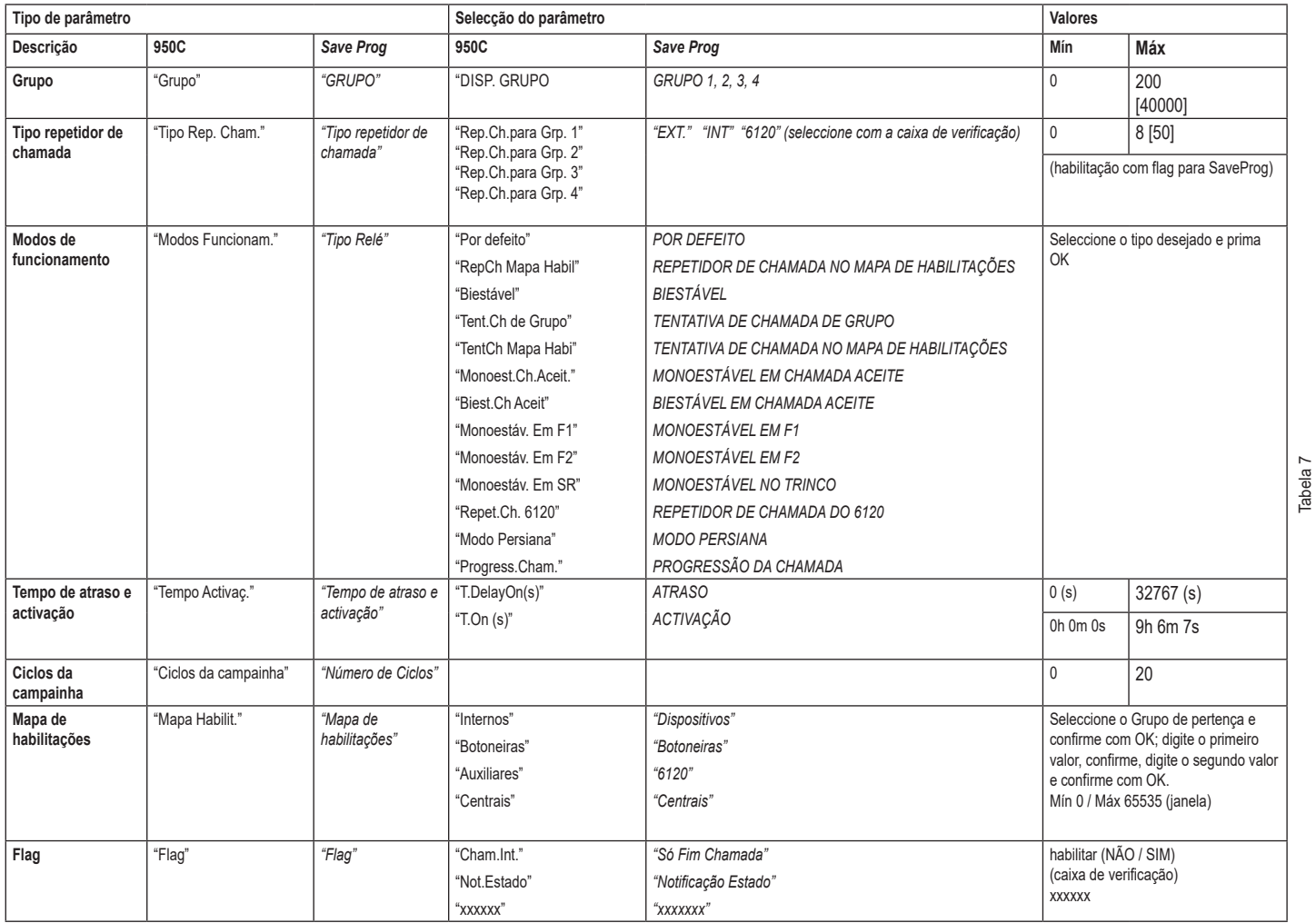

## **NIMAR**

## **PROGRAMAÇÕES DO RELÉ NO BUS HORIZONTAL**

ATENÇÃO: PARA ACTIVAR OS RELÉS LIGADOS AO BUS HORIZONTAL, É NECESSÁRIO PROCEDER AO REMAPEAMENTO DO ROUTER 69RS ATRIBUINDO UM IDENTIFICATIVO ID "ALARGADO" (CONSULTE AS INSTRUÇÕES DO ROUTER art. 69RS).

A ATRIBUIÇÃO DO IDENTIFICATIVO ID ALARGADO SÓ PODE SER FEITA ATRAVÉS DO PROGRAMADOR 950C OU SAVEPROG

#### **PROGRAMAÇÕES MANUAIS**

1) Reposição dos dados por defeito

#### **PROGRAMAÇÕES COM O PROGRAMADOR ART. 950C OU COM O SOFTWARE "SAVEPROG" - BUS HORIZONTAL**

2) Atribuição do identificativo ID

- 3) Relé monoestável com activação pelas teclas dos postos internos
- 4) Relé monoestável activado pela chamada
- 5) Relé monoestável activado pelas teclas F1, F2, trinco do posto interno
- 6) Relé monoestável activado por uma tentativa de chamada 7) Relé monoestável activado por uma tentativa de chamada de grupo
- 8) Relé biestável com activação pelas teclas dos postos internos
- 9) Relé biestável activado pela chamada
- 10) Repetidor de chamada (apenas remapeando o relé e atribuindo ao relé o mesmo identificativo ID do posto interno com o qual se deve repetir a chamada).
- 11) Modo Persiana

12) Mapa das habilitações

#### **PROGRAMAÇÕES MANUAIS DO BUS HORIZONTAL**

#### **1) REPOSIÇÃO DOS DADOS POR DEFEITO**

O procedimento de Reset permite voltar às definições de fábrica (configuração por defeito).

- Prima e mantenha premidas em simultâneo as teclas RST e P1.

- Solte RST mantendo premido P1 até o led começar a piscar.

- Com o led a piscar, solte P1 e prima logo P1.

- Mantenha P1 premido até o led se apagar.

- Solte P1.

**NOTA:** na configuração por Defeito, o modo de funcionamento é de relé monoestável.

#### **PROGRAMAÇÕES COM O PROGRAMADOR ART. 950C OU COM O SOFTWARE PARA PC "SAVEPROG"**

#### **2) ATRIBUIÇÃO DO IDENTIFICATIVO ID**

No Bus Horizontal o identificativo ID dos Módulos de relé art. 69PH deve ser inserido através do programador 950C ou com o software SaveProg (na página 11 e 12 são descritos os modos de gestão do identificativo ID.

#### **3) RELÉ MONOESTÁVEL COM ACTIVAÇÃO A PARTIR DAS TECLAS DO POSTO INTERNO**

Os relés activam-se com um atraso T1 e mantêm-se activos por um tempo T2, depois, voltam ao repouso.

O relé RL1 é activado a partir da tecla P2 e o relé RL2 é activado através da tecla P3 do posto interno. Todos os postos internos podem activar RL1 e RL2, subordinadamente às teclas disponíveis no posto interno e à sua configuração. Os relés RL1 e RL2 também podem funcionar neste modo individualmente.

#### **4) RELÉ MONOESTÁVEL ACTIVADO PELA CHAMADA**

O relé é activado pelo envio de uma chamada a um posto interno presente no sistema que aceite a chamada. Activa-se com um tempo de atraso T1 relativamente ao envio da chamada e mantém-se activo por um tempo T2. Após o que o relé volta à posição inicial. Os dispositivos que enviam a chamada e os dispositivos que recebem a chamada são configuráveis a partir do "mapa das habilitações". Por defeito todos os dispositivos estão habilitados.

#### **5) RELÉ MONOESTÁVEL ACTIVADO PELAS TECLAS F1, F2, TRINCO DO POSTO INTERNO**

O relé activa-se quando é enviado o comando de abertura do trinco ou F1 ou F2 premindo a tecla correspondente do posto interno. O relé activa-se com atraso T1 relativamente à recepção do comando e mantém-se activo por um tempo T2. Os dispositivos que enviam o comando e aqueles que são destinatários do comando são configuráveis segundo o "Mapa das habilitações". Por defeito todos os dispositivos estão habilitados.

#### **6) RELÉ MONOESTÁVEL ACTIVADO POR UMA TENTATIVA DE CHAMADA**

O relé activa-se ao enviar uma chamada a um dispositivo que pode não estar presente no sistema ou recusar a chamada. O relé activa-se com um tempo de atraso T1 relativamente ao envio da chamada e mantém-se activo pelo tempo T2. Os dispositivos que enviam a chamada e aqueles que recebem a chamada são configuráveis a partir do "Mapa das habilitações". Por defeito todos os dispositivos estão habilitados.

#### **7) RELÉ MONOESTÁVEL ACTIVADO POR UMA TENTATIVA DE CHAMADA DE GRUPO**

O relé activa-se ao enviar uma chamada a um posto interno que pode não estar presente no sistema ou recusar a chamada. O relé activa-se com um tempo de atraso T1 relativamente ao envio da chamada e mantém-se activo pelo tempo T2. O ID do posto interno destinatário da chamada deve ser programado no parâmetro "GRUPO". É possível ter até quatro postos internos distintos.

#### **8) RELÉ BIESTÁVEL COM ACTIVAÇÃO PELAS TECLAS DO POSTO INTERNO**

O relé comuta o seu estado sempre que recebe um comando a ele endereçado. Exemplo: o relé RL1 não está activo, a tecla P2 foi programada para activar AUXILIAR 1. Premindo P2, RL1 activa-se com um atraso T1. Premindo novamente P2 o relé desactiva-se com um atraso T2. Neste modo de funcionamento o relé pode enviar uma mensagem de confirmação da comutação ao dispositivo que o activou, activando o flag "Not. Estado".

#### **9) RELÉ BIESTÁVEL ACTIVADO PELA CHAMADA ACEITE**

O relé activa-se ao enviar uma chamada a um dispositivo presente no sistema que aceita a chamada.

A desactivação do relé pode ocorrer de forma distinta consoante o estado do Flag "Cham. Int":

- Se o Flag "Cham. Int" = NÃO: o relé desactiva-se ao completar os ciclos de campainha definidos na unidade electrónica (se for uma chamada externa) ou ao atender a chamada ou no fim da chamada.

- Se o Flag "Cham. Int" = SIM: o relé só se desactiva no fim da chamada.

Os dispositivos que enviam a chamada e aqueles que recebem a chamada são configuráveis a partir do "Mapa das habilitações". Por defeito todos os dispositivos estão habilitados.

**9** 

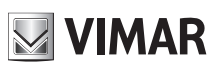

**NOTA**: os números identificativos ID reservados aos relés ligados ao BUS HORIZONTAL vão do número 2951 ao 3000. É, em todo o caso, possível atribuir números identificativos ID distintos (de 1 a 40000). Nesse caso, porém, poderão ocorrer activações indesejadas. Caso se atribua a um relé no BUS HORIZONTAL por exemplo o identificativo ID 1, e nos BUS VERTICAIS tenha sido atribuído o identificativo ID 1, aquando da activação de um comando de activação ao relé com ID 1 no BUS vertical, também se poderá activar o relé no BUS HORIZONTAL. Esta activação poderá, pelo contrário, ser procurada nos casos em que haja a necessidade de uma activação simultânea.

#### **10) REPETIDOR DE CHAMADA**

Nesta modalidade é possível repetir a chamada de uma unidade electrónica ligada no Bus Horizontal, remapeando o relé com um identificativo ID de um posto interno.

#### **11) MODO PERSIANA**

Este modo de funcionamento é utilizado para o controlo de persianas, estores, cortinas, etc. Neste modo, os dois relés RL1 e RL2 funcionam com interbloqueio para evitar a activação simultânea dos dois relés. Premindo a tecla de activação do relé RL1, este comuta com um tempo de atraso T1 mantendo esta posição por um tempo T2 ou até se voltar a premir novamente a mesma tecla de activação. O relé no estado de activação também se desactiva premindo a tecla de comando do outro relé. Caso os dois relés comandem os dois sentidos de rotação de um motor (por exemplo, o motoredutor de uma persiana) é aconselhável manter um tempo de atraso mínimo de activação do relé (por defeito = 1s), de forma a que o motor, na inversão do sentido de rotação, passe por um estado de imobilização.

#### **12) MAPA DAS HABILITAÇÕES**

É possível, no modo "Bus Horizontal", habilitar ou desabilitar postos internos, unidades electrónicas, auxiliares, centrais, janela operativa de intervenção prévia onde indicar o número de ID inicial e final. A partir dos submenus INTERNOS, BOTONEIRAS, AUXILIARES, CENTRAIS, estão disponíveis 3 janelas (JAN #1, JAN #2, JAN # 3) onde para cada uma pode ser inserido o identificativo ID inicial e o identificativo ID final de modo a configurar a "janela operativa". Confirma-se com OK.

**NOTA**: O número de fim não pode ser inferior ao número de início.

Para ter todos os números habilitados, bastará inserir o número 1 na primeira habilitação e o número máximo na segunda habilitação de JAN# 1.

#### **13) REMAPEAMENTO DO RELÉ PARA O FUNCIONAMENTO NO BUS HORIZONTAL**

Os códigos identificativos ID atribuíveis a um relé no modo de funcionamento no Bus DueFiliElvox "alargado" estão compreendidos do ID 2951 ao ID 3000.

É, em todo o caso, possível atribuir a um relé os identificativos de 1 a 3000. Neste caso, porém, se existirem relés com o identificativo ID de 1 a 8 nos BUS VERTICAIS, pode ocorrer a activação simultânea dos relés com um identificativo ID igual.

A activação de um relé ocorre através das teclas presentes nos postos internos (consulte as instruções do produto).

#### **14) REMAPEAMENTO PARA CONFIGURAÇÃO DO REPETIDOR DE CHAMADA**

Caso, porém, haja a necessidade de repetir a chamada de uma unidade electrónica ligada no Bus Horizontal, deverá ser atribuído o identificativo ID do posto interno com que é necessário repetir a chamada.

Exemplo: pretende-se que, aquando do envio por parte da unidade electrónica do código ID = 601 (correspondente ao posto interno 1 referente ao router ID = 4, o relé 69PH active uma função. Neste caso utilizar-se-á a função de repetidor de chamada e o identificativo a atribuir ao relé será ID = 601.

#### **15) Progressão da chamada**

Deve ser definido para o relé 1. A configuração do relé 2 deve ser mantida no valor por defeito porque o seu funcionamento depende estritamente do relé 1.

O modo de Progressão da Chamada prevê o seguinte comportamento dos relés 1 e 2.

- O relé 1 do 69PH é fechado no momento em que é reconhecida uma chamada do posto externo associado (e dirigida a qualquer posto interno, central, etc.).
- O relé 1 do 69PH é aberto no momento em que um posto externo associado sai do estado de chamada em curso (ou seja, entra no estado de conversação ou de repouso).

O relé 2 do 69PH é fechado no momento em que um posto externo associado entra no estado de conversação.

O relé 2 do 69PH é aberto no momento em que um posto externo associado sai do estado de conversação, ou seja, entra em repouso.

O autoacendimento é gerido como estado de conversação (sem a transição para o estado de chamada) e coerentemente será o comportamento dos relés do 69PH.

### **69PH**

# **NIMAR**

#### **Teclado do programador 950C:**

Tecla : **DK** para confirmar (ao confirmar é visualizada a mensagem "Feito!") Tecla :  $\|\mathbf{e}^{\mathbf{e}}\|$  sobe-se um nível ou anula-se a digitação Tecla : EXIT para sair da programação Tecla de setas  $\left[\begin{array}{ccc} 1 & 1 \\ 1 & 1 \end{array}\right]$ : para navegar de um menu ao outro e entre os submenus. - Tecla de números  $\boxed{1^-}$ ,  $\boxed{2^{\text{ABC}}}$ : utilizada para indicar o número do Grupo, ID, para seleccionar a língua, para activar os Flag. NOTA:ON/OFF não está activo.

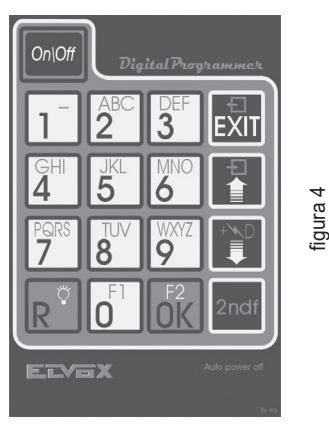

#### **Programação com 950C**

Ligue o programador 950C ao conector de programação (ver a Fig.1), aguarde alguns segundos até aparecer no visor a mensagem: **"Select Function: Program Config".** - Prima a tecla **. A** mensagem no visor passa a: "Select Function: Terminal Mode"

- Prima a tecla  $\frac{R}{\cap k}$ , aparece uma mensagem que indica a língua definida das mensagens (por defeito, italiano). Para seleccionar a língua prima  $\frac{1}{\cap}$ para o italiano ou  $\frac{1}{\circ}$  para o inglês. Prima a tecla  $\overline{0}$ k Aparece a mensagem: "Instalação".

Com  $\frac{1}{\sqrt{2}}$ entra-se no menu de Instalação e pode-se visualizar a configuração. Para manter a posição actual prima  $\frac{1}{\sqrt{2}}$ . Para alterar a configuração prima a tecla  $\frac{1}{\sqrt{2}}$ . Deste modo passa-se de um tipo de Bus a outro. Se a configuração for alterada (ex.: de Vert passa-se a Horiz) através de  $\frac{1}{\sqrt{2}}$ , e a confirmação através de  $\frac{0\%}{\%}$ . Se o número identificativo ID for o desejado prima $\frac{1}{\%}$ 

, se não, digite o número e confirme com  $\overline{\textsf{OK}}$ , aparecerá a mensagem de confirmação FEITO.

NOTA: se for digitado 0, aparecerá a mensagem "Novo ID DipSw", confirme com **DIKL**, aparecerá a mensagem de confirmação FEITO.

Confirme com OK, é pedido o número de identificativo ID a atribuir ao 69PH. É possível confirmar o identificativo que aparece com OK ou modificá-lo digitando o número no teclado do programador e confirme com  $\frac{p}{\sqrt{2}}$ . Prima  $\frac{p}{\sqrt{2}}$  para voltar à posição no Menu INSTALAÇÃO para prosseguir com a configuração.

A partir de INSTALAÇÃO prima aparece Relé 1 ou 2.

Premindo  $\blacktriangleleft$  e vale apenas se o relé 69PH estiver na configuração Bus Vertical, pode-se definir o modo de inserção de dados referente aos identificativos ID referentes aos aparelhos a habilitar se internos, botoneiras (unidades electrónicas), auxiliares ou centrais. Em TIPO DE MAPA DE HABILITAÇÕES através da tecla | 1 | e possível escolher entre ID SIMPLES ou DE JANELAS. Em função desta configuração, no MAPA DE HABILITAÇÕES (consulte o diagrama das programações) poderão inserir-se os identificativos por número de identificativo ou através de uma janela de operatividade indicando o identificativo ID de início e o identificativo ID final. Por exemplo, indicando 10 e 30, os identificativos habilitados serão precisamente os ID de 10 a 30.

Para continuar na configuração, prima a tecla volta-se a RELÉ 1 ou 2.

Digite 1 ou 2 para escolher se configurar o relé 1 ou 2 e confirme com  $\frac{1}{0}$ k, pode-se prosseguir com a configuração de GRUPO, TIPO DE REPETIDOR DE CHAMADA, MODOS DE FUNCIO-NAMENTO, etc. . Para configurar uma das opções do menu (por exemplo, modos de funcionamento), prima necorra o submenu com a tecla  $\frac{1}{2}$ . Para confirmar a função, confirme com Na confirmação aparece FEITO. Para sair do submenu, utilize a tecla  $\frac{1}{2}$ 

# **NIMAR**

## **69PH**

#### **Programação com o Software SAVEPROG**

SaveProg é um software para PC e é fornecido com as interfaces Art. 692I e 692I/U. Instale o software no PC. Lance o programa clicando no ícone  $\mathbb{Q}$ . Aparece a imagem da figura 5.

Seleccione o ícone evidenciado pela seta na figura 6, aparece a janela onde seleccionar o Relé 69PH EXTENDED). Depois de ter confirmado com OK abre-se a janela de configuração do 69PH.

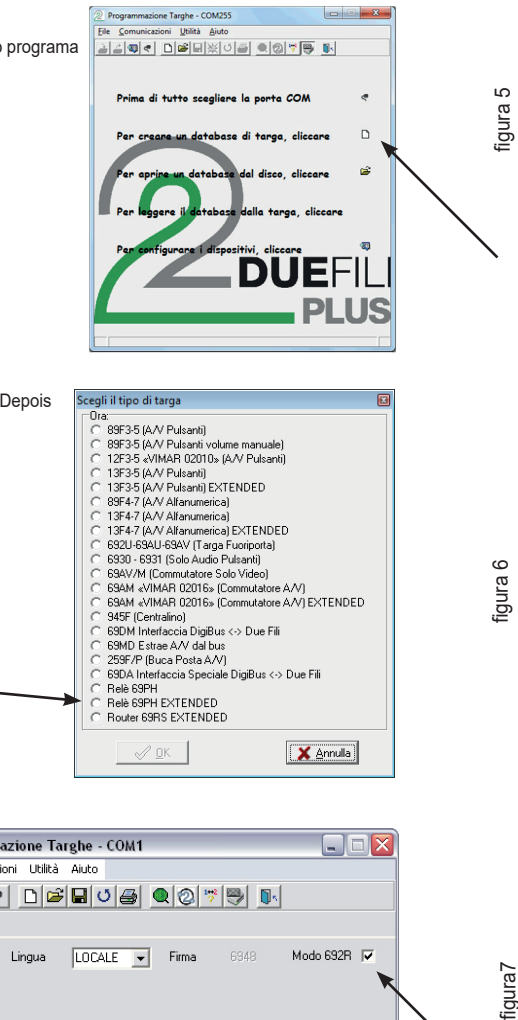

X Annula)

Retire a marca do Modo 692R.

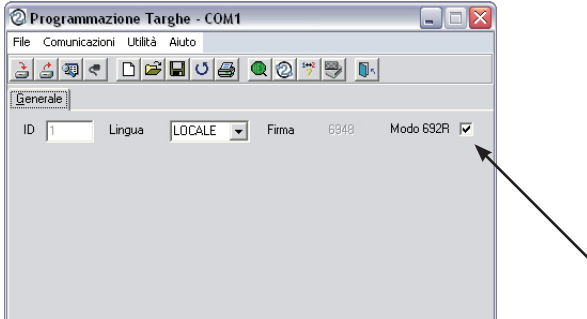

 $\sqrt{2K}$ 

**NOTA**: quando o relé está ligado ao BUS HORIZONTAL marque o Flag. BUS HORIZONTAL conforme indicado pela seta.

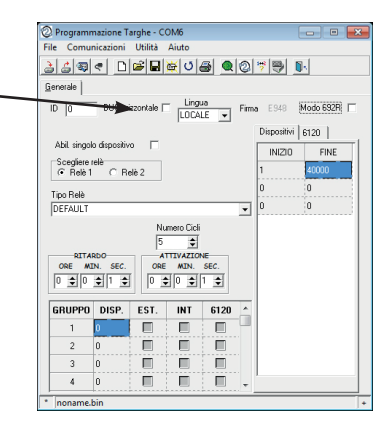

figura 8

figura7

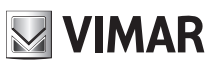

#### **IDENTIFICATIVO ID**

Quando a configuração é feita manualmente, isto é, através dos Dip-switch, a configuração manual prevalece sobre a eventual configuração do software (com o programador). Assim, a atribuição do software não tem influência.

Quando o Dip-switch está no "0", é possível atribuir o identificativo ID através da configuração do software (com o programador).

#### **Identificativo ID 69PH**

Com a instalação no **Bus vertical**, é possível atribuir um código identificativo ID compreendido de 1 a 8. Inserindo o número 0, a atribuição manual através dos dip-switch será prioritária.

Com a instalação no **Bus horizontal**, é possível atribuir um código identificativo ID compreendido de 1 a 40000. Nesta configuração não está prevista a atribuição do número 0. Por defeito: 0.

#### **Mapa de habilitação dos postos internos**

É possível limitar o número dos postos internos capazes de enviar comandos aos relés art. 69PH. Marque a lista dos postos internos habilitados. Por defeito: todas seleccionadas

#### **Ciclos de campainha**

Configuração do número de ciclos de activação quando o art. 69PH é usado como repetidor de campainha. Range: 0..20, Por defeito: 5.

#### **Tempo de atraso art. 69PH**

Permite configurar um tempo de atraso desde o envio do comando de activação ao momento em que é activado o relé. Range: de 0 a 8 horas, 59 minutos, 59 segundos. Por defeito: 1 segundo

#### **Tempo (Des)Activação**

É o tempo de activação em caso de funcionamento monoestável e o tempo de desactivação em caso de relé biestável, de 0 a 8 horas, 59 minutos, 59 segundos. Por defeito: 1 segundo

#### **Grupos**

Cada um dos dois relés no art. 69PH individual pode ter o seu próprio conjunto distinto de quatro principais do grupo. Trata-se de ID de postos internos e, para cada ID, pode-se decidir se o correspondente relé se deve activar com a chamada da unidade electrónica, intercomunicante, da tecla art. 6120 ou com uma combinação das três possibilidades. Os principais do grupo podem ser postos internos ou centrais de portaria. Por defeito: tudo vazio

#### **Mapa de relés e 6120**

É possível limitar o funcionamento de cada relé art. 69PH para um ou mais relés ou módulos de teclas art. 6120 (que usam o mesmo espaço de endereços dos relés). Marque a lista dos relés / art. 6120 de interesse. Por defeito: todas seleccionadas

#### CONFIGURAÇÕES DO BUS VERTICAL REFERÊNCIA FIGURA 8

**ID** = para a atribuição do identificativo ID do Módulo de relé.

**BUS HORIZONTAL** = não marcar

**LÍNGUA** = para escolher a língua dos textos

**HABIL. DISPOSITIVO INDIVIDUAL** (marcado) = para a configuração através da inserção de marca ou não na caixa de verificação para definir quais os dispositivos que estão habilitados ou não. Se o flag não for marcado, a inserção ocorrerá através de um ID inicial e de um final com o número do identificativo ID dos aparelhos habilitados (estão disponíveis 3 janelas).

**DISPOSITIVOS** e **6120** = está ligado à configuração através da marca do flag HABIL. **DISPOSITIVO INDIVIDUAL** = Se marcado os dispositivos estão todos habilitados. Se não estiver marcado, devem ser indicados os aparelhos a habilitar do número mais baixo ao número mais alto de modo a gerar uma janela de intervenção. As janelas disponíveis são três.

**ESCOLHA DO RELÉ** = para escolher qual entre o relé 1 ou 2 a configurar.

**TIPO DE RELÉ** = para seleccionar através do menu desdobrável, o tipo de funcionamento a activar (ver também o DIAGRAMA DAS PROGRAMAÇÕES).

**NÚMERO DE CICLOS** = Número de repetições de activação do actuador.

**ATRASO** = tempo de atraso após a recepção do comando

**ACTIVAÇÃO** = tempo de actuação do comando

**GRUPO/DISP.** = atribuição de um dispositivo a um principal do grupo

#### CONFIGURAÇÕES DO BUS HORIZONTAL REFERÊNCIA FIGURA 8

**ID** = para a atribuição do identificativo ID do Módulo de relé.

**BUS HORIZONTAL** = marcar (desaparece a caixa de verificação HABIL. DISPOSITIVO INDIVIDUAL)

**LÍNGUA** = para escolher a língua dos textos

**DISPOSITIVOS** e **6120** = devem ser indicados os aparelhos a habilitar do número mais baixo ao número mais alto de modo a gerar uma janela de intervenção. As janelas disponíveis são três.

**ESCOLHA DO RELÉ** = para escolher qual entre o relé 1 ou 2 a configurar.

**TIPO DE RELÉ** = para seleccionar através do menu desdobrável, o tipo de funcionamento a activar (ver também o DIAGRAMA DAS PROGRAMAÇÕES).

**NÚMERO DE CICLOS** = Número de repetições de activação do actuador.

**ATRASO** = tempo de atraso após a recepção do comando

**ACTIVAÇÃO** = tempo de actuação do comando

**GRUPO/DISP.** = atribuição de um dispositivo a um principal do grupo

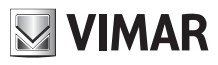

#### TERMINAL MODE  $\overline{6}^2$  $\boxed{\frac{1}{2}}$  para menu TIPO DE MAPA DE HABILITAÇÕES ITALIANO =  $\boxed{1}$ Prima **para menu** INGLÊS =  $\sqrt{28}$ RELÉ 1 ou 2  $\ddot{\phantom{1}}$  $\bullet$ ♦ ╽╈ Janela presente  $INSTALA\zeta\tilde{A}$ O  $\begin{bmatrix} 1 & 0 \\ 0 & 1 \end{bmatrix}$ RELÉ 1 ou 2 Tipo Mapa Habil. apenas na configuração Verti  $\overline{1}$  $\begin{picture}(120,15) \put(0,0){\line(1,0){155}} \put(15,0){\line(1,0){155}} \put(15,0){\line(1,0){155}} \put(15,0){\line(1,0){155}} \put(15,0){\line(1,0){155}} \put(15,0){\line(1,0){155}} \put(15,0){\line(1,0){155}} \put(15,0){\line(1,0){155}} \put(15,0){\line(1,0){155}} \put(15,0){\line(1,0){155}} \put(15,0){\line(1,0){155}}$  $R^{\circ}$ **2.2** - de janelas O parâmetro é modificado<br>premindo a tecla 1 Digite  $\boxed{1^-}$ ou  $\boxed{2^-}$ para sel<u>eccio</u>nar o rele - ID individual VERT ID = 1 a configurar e confirme com **OK** e entre<br>no primeiro menu HORIZ ID = 1 *<u>Iord</u>*  $Com \leftarrow \leftarrow$  modifica-se a configuração (Vert / Horiz), confirma-se com **OK** e GRUPO Tipo Rep.Cham.  $\begin{array}{ccc} \hline \end{array}$  Modos Funcionam. digita-se o número de identificativo ID a atribuir ao 69PH *5 5 2. 5 2. 2.* DISP. GRUPO 1 Rep.Ch.para Grp. 1 | Por defeito  $\overline{\blacktriangledown}$  $\vert \bullet \vert$  $|\bullet|$ ▏▆▏  $\hat{\mathbf{J}}$  $\overline{\bullet}$ DISP. GRUPO 2 Rep.Ch.para Grp. 2 RepCh Mapa Habil  $\overline{\bullet}$  $\bullet$  $\overline{\bullet}$  $\blacklozenge$  $\sum_{i=1}^{N}$  $\frac{1}{2}$ DISP. GRUPO 3 Rep.Ch.para Grp. 3 Biestável  $\overline{\bullet}$  $\blacklozenge$  $\overline{\bullet}$  $\blacklozenge$  $\stackrel{\leftrightarrow}{\blacksquare}$  $\frac{1}{2}$ DISP. GRUPO 4 Rep.Ch.para Grp. 4 Tent.Ch de Grupo No interior do submenu GRUPO digit  $\sum_{i=1}^{N}$  $\frac{1}{2}$ numero a atribuir e confirme com **2K**  $\mathsf{Prima} \, \overline{\mathsf{R}^{\,\heartsuit}}$  para voltar ao menu TentCh Mapa Habi GRUPO  $\begin{picture}(120,15) \put(0,0){\line(1,0){155}} \put(15,0){\line(1,0){155}} \put(15,0){\line(1,0){155}} \put(15,0){\line(1,0){155}} \put(15,0){\line(1,0){155}} \put(15,0){\line(1,0){155}} \put(15,0){\line(1,0){155}} \put(15,0){\line(1,0){155}} \put(15,0){\line(1,0){155}} \put(15,0){\line(1,0){155}} \put(15,0){\line(1,0){155}}$  $\frac{1}{2}$ Monoest.Ch.Aceit.  $\begin{picture}(180,170)(-4,140){\line(1,0){100}} \put(15,140){\line(1,0){100}} \put(15,140){\line(1,0){100}} \put(15,140){\line(1,0){100}} \put(15,140){\line(1,0){100}} \put(15,140){\line(1,0){100}} \put(15,140){\line(1,0){100}} \put(15,140){\line(1,0){100}} \put(15,140){\line(1,0){100}} \put(15,140){\line(1,0){100}}$  $\mathbf{r}$ Biest.Ch Aceit  $\widetilde{\blacksquare}^\wedge$  $\frac{1}{2}$ Monoestáv. Em F1  $\sum_{i=1}^{N_{\rm{max}}}$  $\frac{1}{2}$ Monoestáv. Em F2  $\begin{picture}(120,15) \put(0,0){\line(1,0){155}} \put(15,0){\line(1,0){155}} \put(15,0){\line(1,0){155}} \put(15,0){\line(1,0){155}} \put(15,0){\line(1,0){155}} \put(15,0){\line(1,0){155}} \put(15,0){\line(1,0){155}} \put(15,0){\line(1,0){155}} \put(15,0){\line(1,0){155}} \put(15,0){\line(1,0){155}} \put(15,0){\line(1,0){155}}$  $\overline{\bullet}$ Monoestáv. Em SR  $\mathbf{r}$  $\frac{d\mathbf{v}}{dt}$

Diagrama das programações

**Para modificar o modo de funcionamento:**

- Seleccione o modo de funcionamento desejado • Prima OK para confirmar
- 

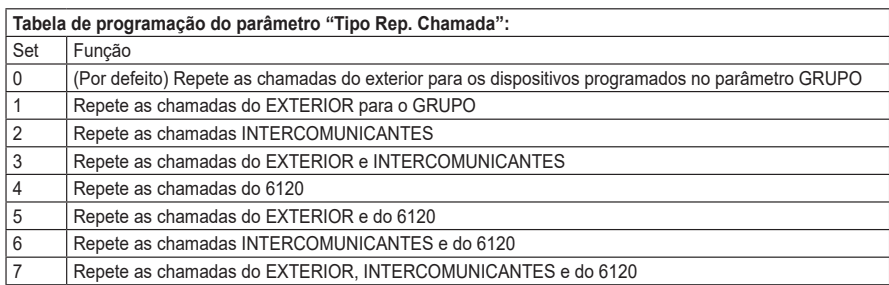

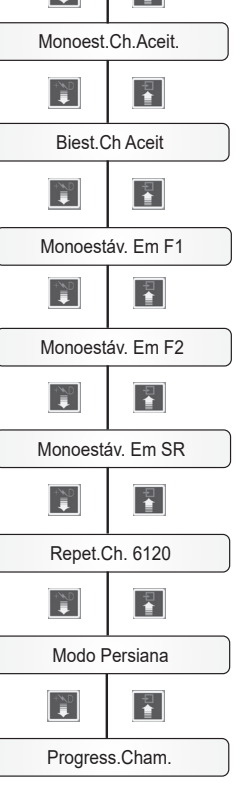

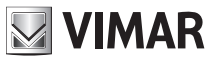

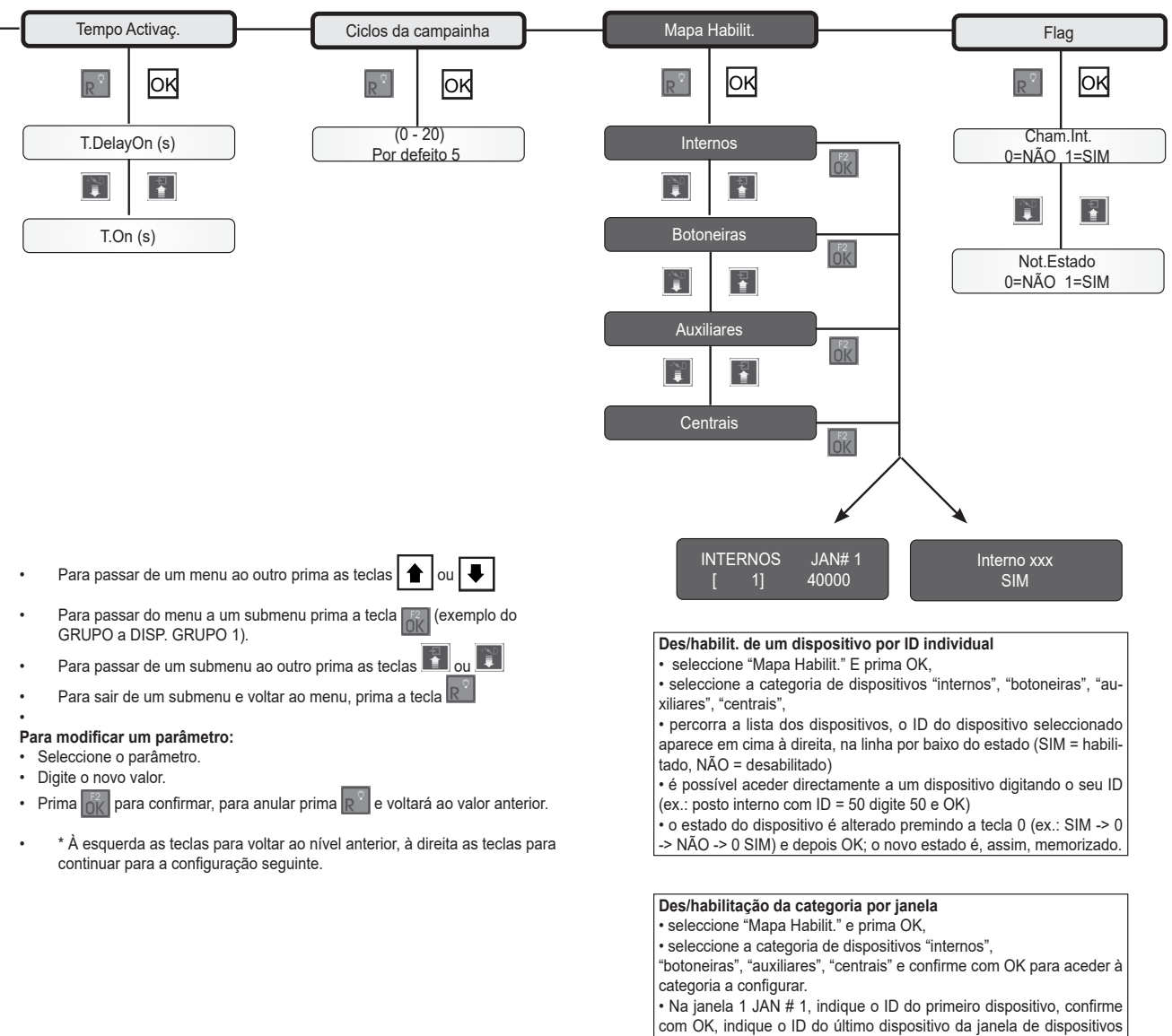

a habilitar e confirme com OK (digitando 3, 20 ficaram habilitados os dispositivos de 3 a 20). As janelas à disposição são 3 (JAN#1, JAN#2, JAN#3), pelo que é possível obter até 3 Grupos de habilitações. Esta operação está disponível quer para o modo vertical, quer horizontal.

## **MIMAR**

## **69PH**

Esquema de ligação com módulo programável Art. 69PH para dois serviços auxiliares. (Ref. SI646)

Coluna montante vídeo

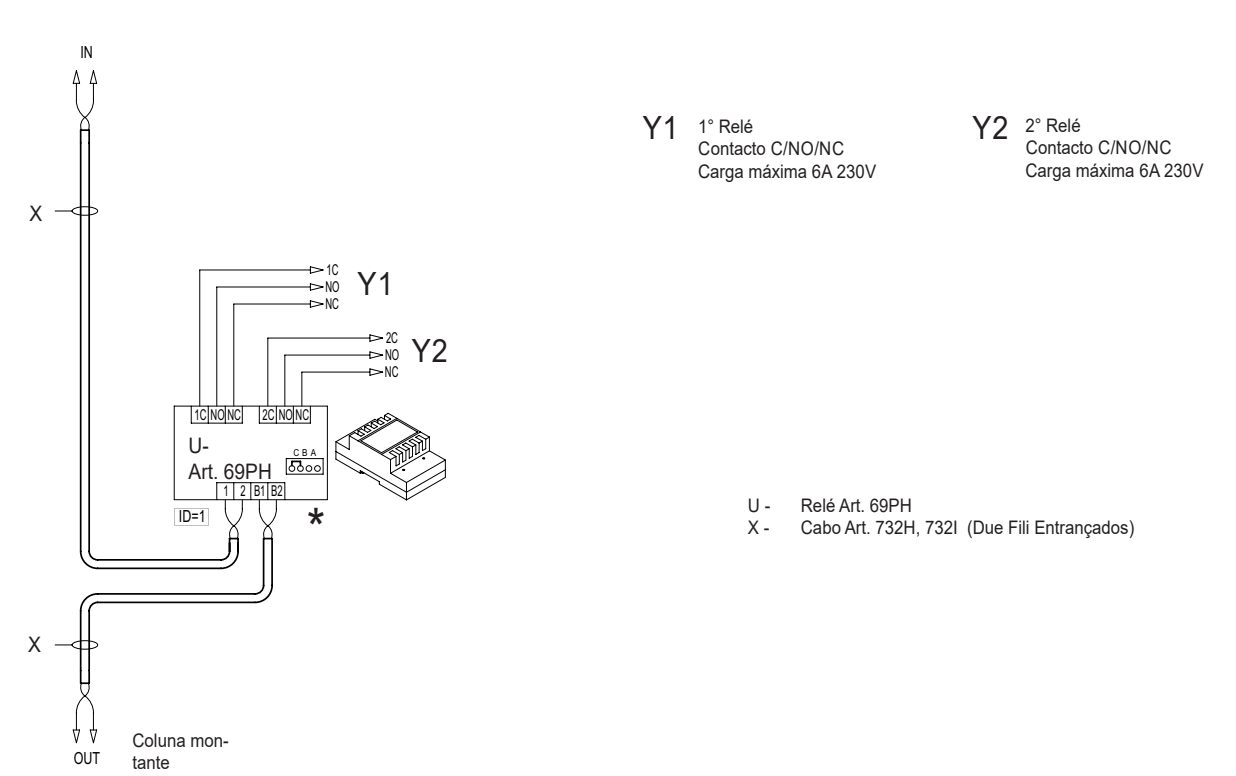

- 
- U Relé Art. 69PH<br>X Cabo Art. 732H X - Cabo Art. 732H, 732I (Due Fili Entrançados)<br>Z2 - Campainha suplementar Art. 860A
- Campainha suplementar Art. 860A

Variante para repetição da chamada externa com uma campainha suplementar Art. 860A no modo de repetidor de chamada.

Variante para repetição da chamada intercomunicante com campainha suplementar Art. 860A no modo de repetidor de chamada.

Variante para repetição da chamada externa e chamada intercomunicante com dois tons distintos de uma campainha suplementar Art. 860A no modo de repetidor de chamada.

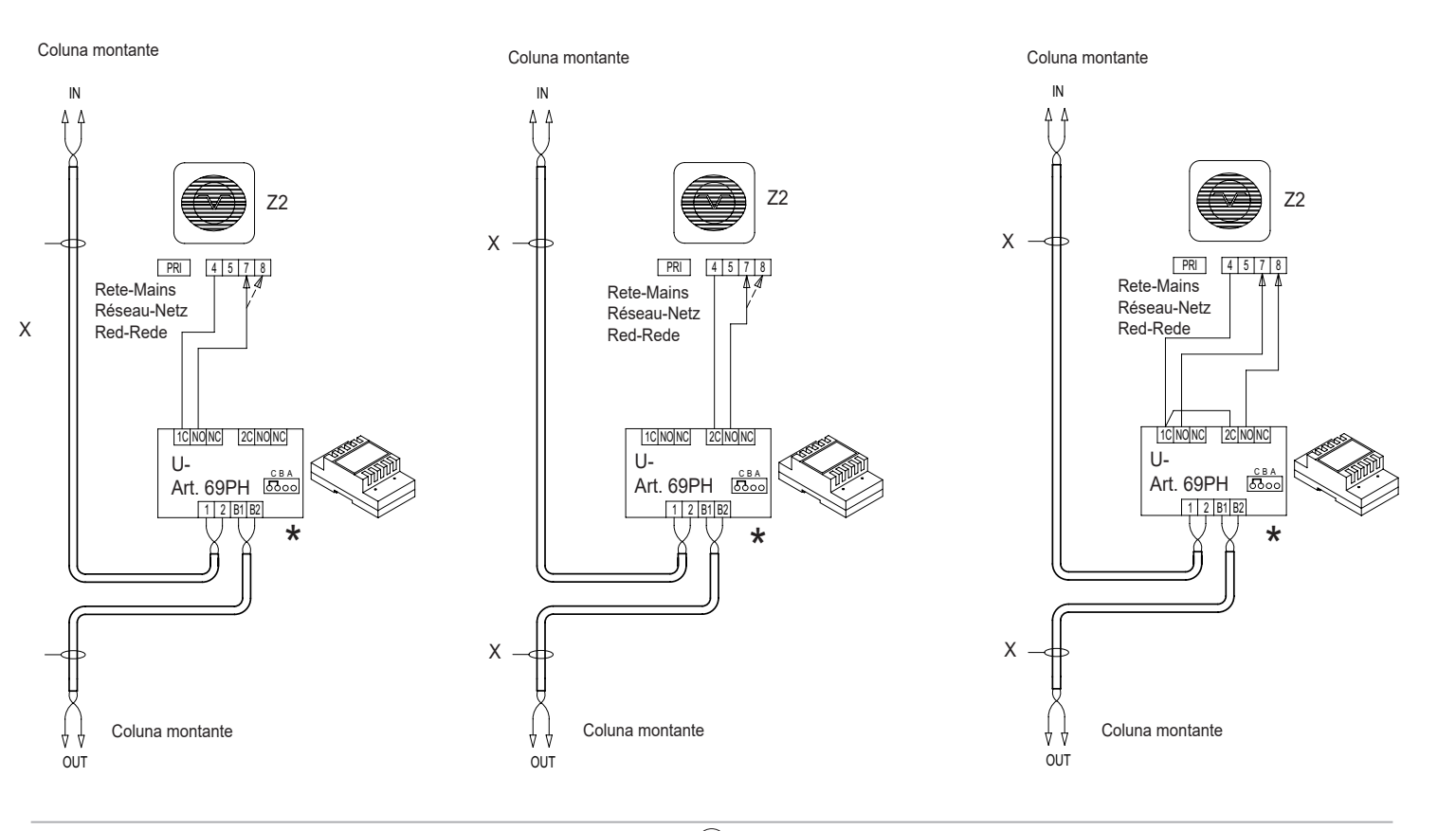

## **69PH**

**NIMAR** 

É possível descarregar o manual de instruções a partir do site *www.vimar.com*

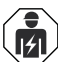

#### **Regras de instalação**

- A instalação e a configuração devem ser efetuadas por pessoal qualificado de acordo com as disposições que regulam a instalação de material elétrico, vigentes no país em que os produtos são instalados.
- Instale o dispositivo a uma altura inferior a 2 m.
- ATENÇÃO: A montante do alimentador deve ser instalado um interruptor de tipo bipolar de fácil acesso com uma separação entre os contactos de pelo menos 3 mm.
- Os circuitos de alimentação das saídas de relé devem estar protegidos contra as sobretensões por dispositivos ou fusíveis com poder de interrupção nominal de 1500 A ou interruptores automáticos tipo C, com correntes nominais não superiores a 10 A.

#### **Conformidade normativa**

- Diretiva BT. Diretiva EMC. Diretiva RoHS.
- **Normas:** Normas EN 62368-1, EN 55032, EN55035.
- Regulamento REACh (UE) n.º 1907/2006 art.33. O produto poderá conter vestígios de chumbo.
- Os alimentadores constituem uma fonte SELV respeitando os requisitos previstos no artigo 411.1.2.2 da norma CEI 64-8 (ed. 2012).

#### **RAEE - Informação para os utilizadores**

O símbolo do contentor barrado existente no equipamento ou na sua embalagem indica que, no fim da respetiva vida útil, o produto deve ser recolhido separadamente dos restantes resíduos. O utilizador deverá, portanto, depositar o equipamento em fim de vida nos respetivos centros municipais de recolha seletiva de resíduos eletrotécnicos e eletrónicos. Em alternativa à gestão autónoma, é possível entregar gratuitamente ao distribuidor o aparelho que se pretende eliminar, aquando da compra de um novo equipamento de tipo equivalente. Nos distribuidores de produtos eletrónicos com uma superfície de venda de pelo menos 400 m<sup>2</sup> é ainda possível entregar gratuitamente, sem obrigação de compra, os produtos eletrónicos a eliminar com dimensões inferiores a 25 cm. A recolha seletiva adequada para o posterior reencaminhamento do aparelho em fim de vida para a reciclagem, tratamento e eliminação ambientalmente compatível contribui para evitar possíveis efeitos negativos sobre o ambiente e sobre a saúde e favorece a reutilização e/ou reciclagem dos materiais que compõem o equipamento.

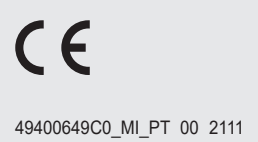

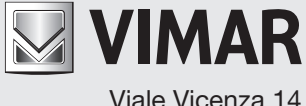

Viale Vicenza 14 36063 Marostica VI - Italy